# helioCORE 2.3.0 release notes

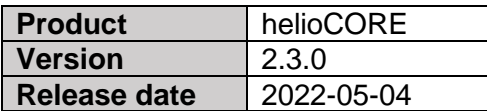

### **System architecture:**

- New states for grow zones have been added. Now a grow zone can be Active, Inactive, Manual, Calibrating or in Work Mode.
- Active grow zones cannot be edited.
- Calibrating grow zones cannot be resumed, edited, blinked or have Work Mode activated.
- It is now required to have a non-empty group and a sensor to calibrate a zone.
- Only calibrated grow zones can schedule strategies that include On Target or DLI controller events.
- Sensor graphs are only shown on grow zones with sensors.
- Adding a sensor to a zone no longer automatically triggers a calibration.
- Removing a sensor now also removes the grow zones calibration.

#### **New features:**

- The user can now enable 'Remote Support' which securely allows for Heliospectra Technical Support to remotely access the helioCORE for trouble shooting. This requires the helioCORE to have an Internet connection. Disabling 'Remote Support' will make it impossible for Heliospectra Technical Support to access helioCORE remotely.
- WiFi signal strength is now monitored and displayed on the lamp page.
- A notification is now sent out if any lamp disconnects.
- A grow zone without configured 'Fallback Settings' now displays a recommendation to address that.
- It is now possible to download power data from grow zones
- There is now a link to the release notes under System Settings.
- The helioCORE MAC address is now displayed under 'System Settings'.

#### **GUI and UX improvements:**

- The GUI now automatic refreshes on all actions.
- The load time for lamp lists has been decreased.
- The Heliospectra logo in the top left corner is now a link to the dashboard.
- The 'Total Power' is now displaying a properly rounded number
- New buttons, texts and page order in the 'Create New Grow Zone'-flyout.
- Dropdown menus for 'Select Light Group', 'Select Strategy' and 'Select Sensor' when creating a new grow zone are now sorted alphabetically.
- Input 'Area' is now optional when created a new grow zone.
- The 'Edit Sensor'-flyout now shows the 'Location'-field and does no longer show the 'Is active now?'-field.
- Grow zone cards on the 'Grow Zones' page can now display longer names.
- Power is now properly rounded to fit on the grow zone cards on the 'Grow Zones' page.
- The 'Grow Zones' page has been restructured.
- Grow zone pages now automatically update the lamp settings bars when the lamp settings are changed.
- The 'Max PPFD' for calibrated grow zones is now properly rounded.
- The 'PPFD'-graph is shown for calibrated grow zones, whilst uncalibrated grow zones show the more basic 'Momentary Values'-graph
- It is now possible to toggle different days in the power graph on the grow zone pages.
- The confirmation popup for when deleting a Grow Zone now informs the user that all grow zone data will be lost upon deletion.
- Updated wavelength names and display colours.
- The 'Settings' page has been restructured and has more describing titles.
- Status indication added for when helioCORE is updating
- Changed icon for Login Settings.
- On Target and DLI Controller events now has "1" as the default setting for all channels.

## **Bugfixes**

- Fixed issue where users with old log in token in browser did not get properly redirected to log in screen.
- Fixed issue where new sensorHUBs were not being found by helioCORE.
- Fixed issue with not being able to calibrate a grow zone if it had disconnected lights.
- Fixed issue with discrepancy between selectable wavelengths for 'Days' and the wavelengths of DYNA fixtures.
- Fixed issue where old sensors were displayed in the 'Select Sensor'-list for grow zones.
- Fixed issue where the internal clock of ELIXIA and DYNA lamps could get out of sync with helioCORE if drifting.